# **Dell EMC PowerEdge T40**

Guide des caractéristiques techniques

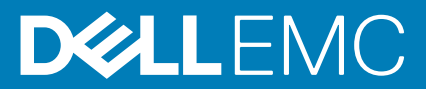

### Remarques, précautions et avertissements

**REMARQUE : Une REMARQUE indique des informations importantes qui peuvent vous aider à mieux utiliser votre produit.**

**PRÉCAUTION : Une PRÉCAUTION indique un risque d'endommagement du matériel ou de perte de données et vous indique comment éviter le problème.**

**AVERTISSEMENT : Un AVERTISSEMENT indique un risque d'endommagement du matériel, de blessures corporelles ou même de mort.**

**© 2019 Dell Inc. ou ses filiales. Tous droits réservés.** Dell, EMC et les autres marques commerciales mentionnées sont des marques de Dell Inc. ou de ses filiales. Les autres marques peuvent être des marques commerciales de leurs propriétaires respectifs.

2019 - 10

# Table des matières

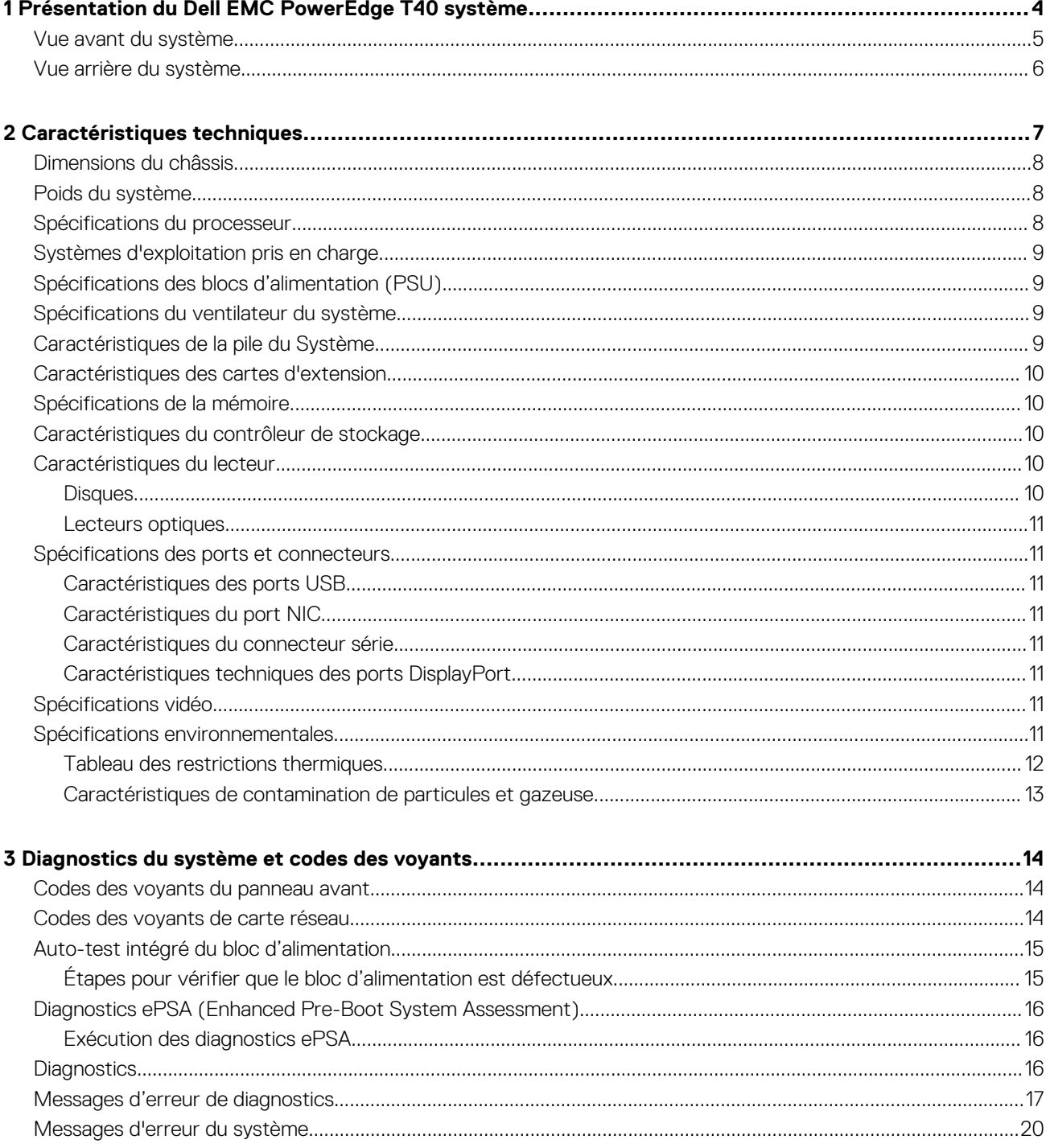

# **Présentation du Dell EMC PowerEdge T40 système**

**1**

Le système Dell EMC PowerEdge T40 est un système tour qui prend en charge jusqu'à :

- Un processeur Intel Xeon E ou Intel Core i3 ou Intel Pentium Gold
- Jusqu'à trois disques SATA de 3,5 pouces câblés
- Quatre emplacements UDIMM
- Un bloc d'alimentation CA câblé

Pour plus d'informations sur les disques pris en charge, consultez la section Caractéristiques des disques.

**REMARQUE : Toutes les instances de disques SATA et SSD sont appelées disques dans ce document, sauf indication contraire.**

### **Sujets :**

- Vue avant du système
- Vue arrière du système

## **Vue avant du système**

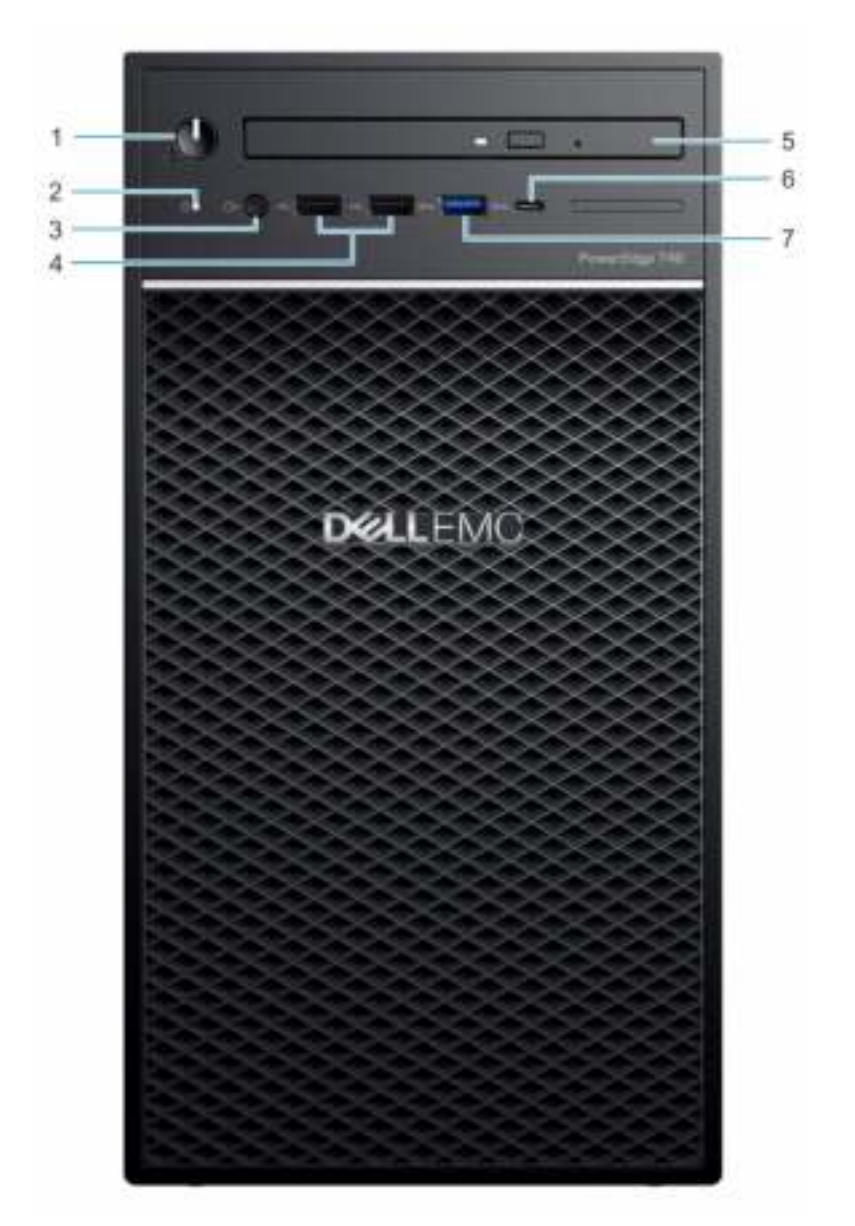

### **Figure 1. Vue avant du système**

- 1. Bouton d'alimentation/Voyant de diagnostic 2. Voyant d'activité du disque
- 3. Port casque 3,5 mm
- 
- 7. Port USB 3.0 Type A
- 
- 
- 5. Lecteur optique 6. Port USB 3.1 de type C

Pour plus d'informations sur les ports, consultez la section Caractéristiques techniques des ports et connecteurs.

## **Vue arrière du système**

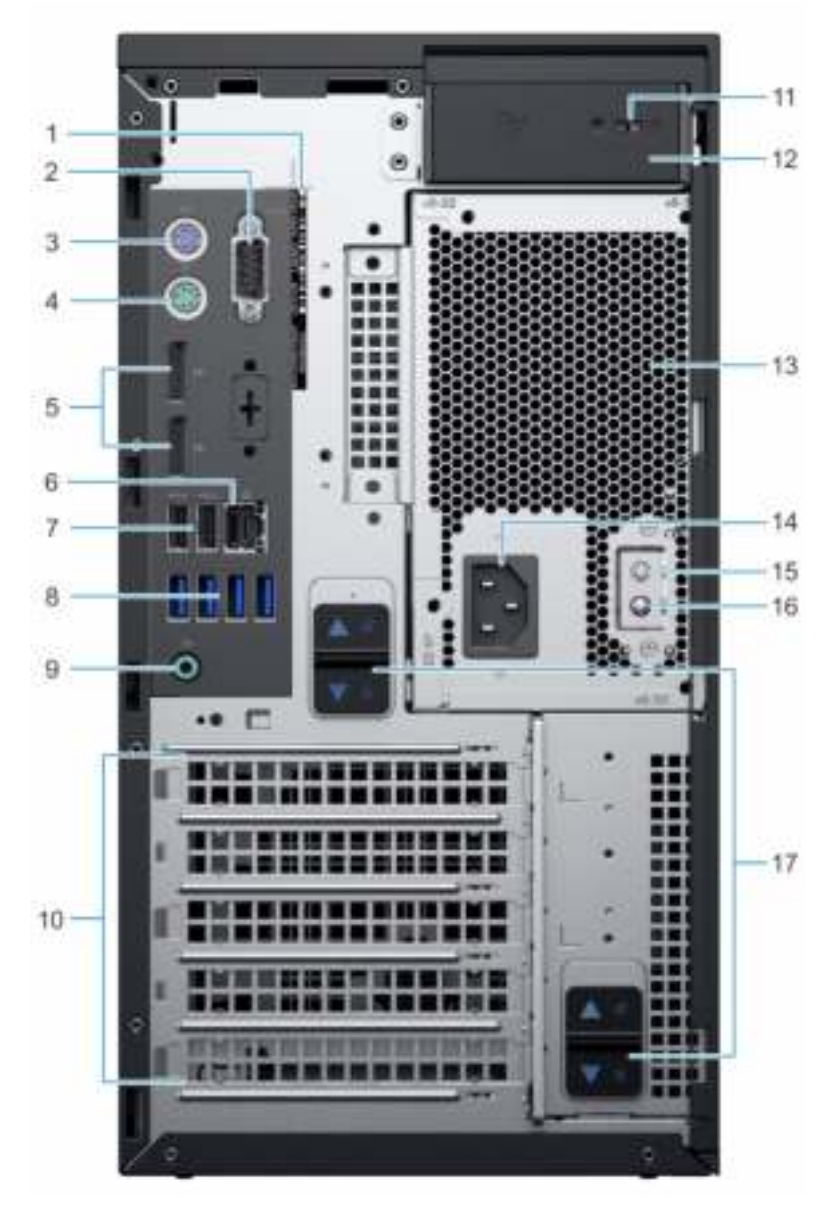

### **Figure 2. Vue arrière du système**

- 1. Numéro de service en extreme de service de la propone de la propone de la propone de la propone de la propone de la propone de la propone de la propone de la propone de la propone de la propone de la propone de la propo
- 3. Port PS2 (clavier) 4. Port PS2 (souris)
- 5. Port d'affichage DisplayPort (2) 6. Port NIC
- 7. USB 2.0 Type A avec SmartPower (2) 8. Ports USB 3.0 Type A (4)
- 
- 
- 
- 
- 17. Loquet de dégagement de l'assemblage du bloc d'alimentation
- 
- 
- 
- 
- 9. Port de sortie audio 10. Logements de la carte d'extension (4)
- 11. Emplacement antivol Kensington/cadenas 12. Loquet de dégagement du capot du système
- 13. Unité d'alimentation (PSU) 14. Port du connecteur d'alimentation
- 15. Bouton d'auto-test intégré (BIST) du bloc d'alimentation 16. Voyant d'auto-test intégré (BIST) du bloc d'alimentation

**REMARQUE : Pour plus d'informations sur les ports et les connecteurs, consultez la section Spécifications des ports et**   $\Omega$ **connecteurs.**

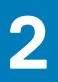

# **Caractéristiques techniques**

Les caractéristiques techniques et environnementales de votre système sont énoncées dans cette section. **Sujets :**

- Dimensions du châssis
- Poids du système
- Spécifications du processeur
- Systèmes d'exploitation pris en charge
- Spécifications des blocs d'alimentation (PSU)
- Spécifications du ventilateur du système
- Caractéristiques de la pile du Système
- Caractéristiques des cartes d'extension
- Spécifications de la mémoire
- Caractéristiques du contrôleur de stockage
- Caractéristiques du lecteur
- Spécifications des ports et connecteurs
- Spécifications vidéo
- Spécifications environnementales

## **Dimensions du châssis**

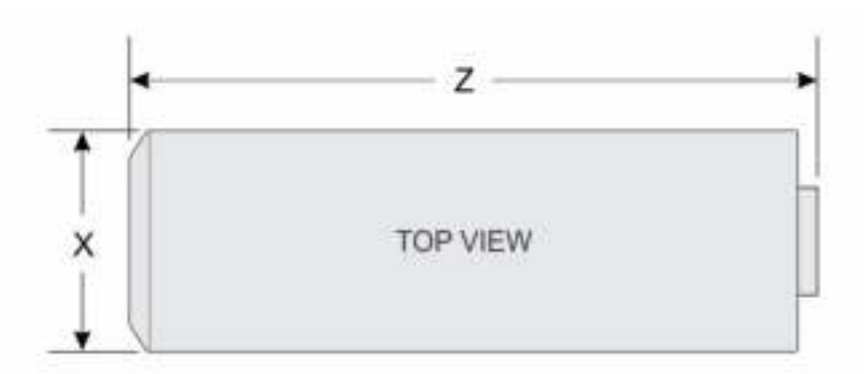

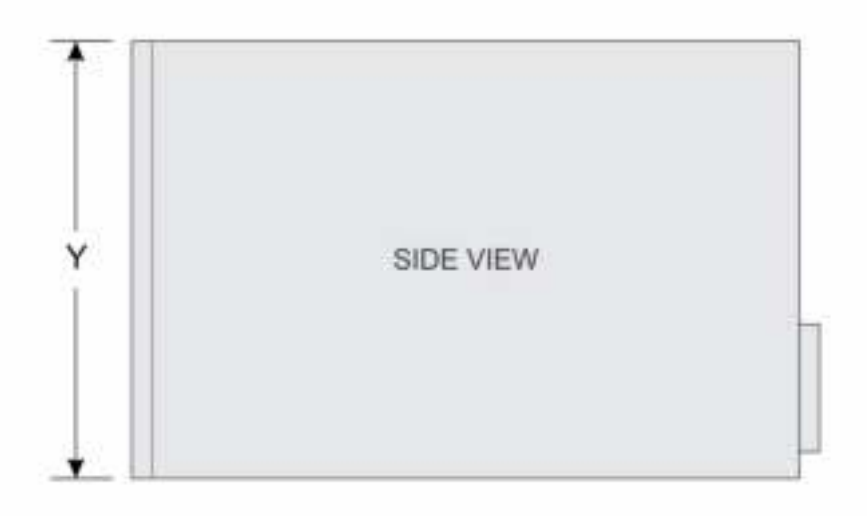

### **Figure 3. Dimensions du châssis**

### **Tableau 1. Dimensions du boîtier PowerEdge T40**

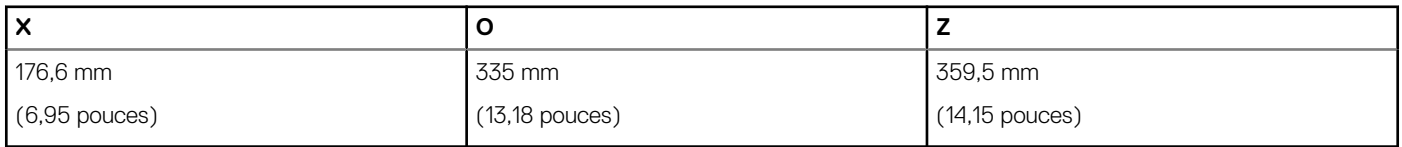

## **Poids du système**

### **Tableau 2. Poids système PowerEdge T40**

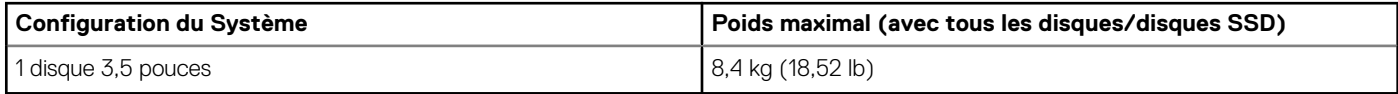

# **Spécifications du processeur**

Le système PowerEdge T40 prend en charge les processeurs suivants :

#### **Tableau 3. Spécifications du processeur**

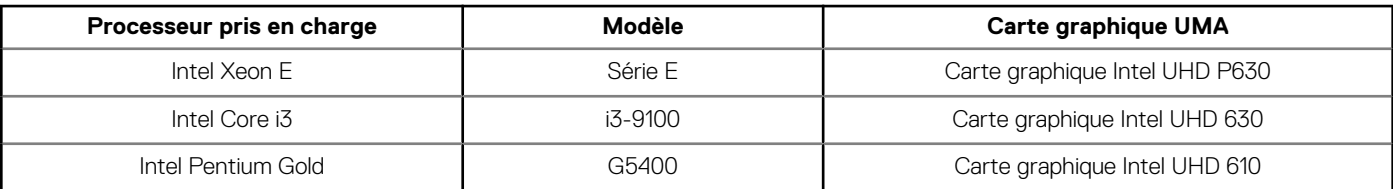

**REMARQUE : La disponibilité du processeur peut faire l'objet de modifications et varier en fonction de la zone géographique ou du pays.**

## **Systèmes d'exploitation pris en charge**

Le modèle PowerEdge T40 prend en charge les systèmes d'exploitation suivants :

- Microsoft Windows Server 2016
- Microsoft Windows Server 2019
- Ubuntu 18.04 LTS

(i) **REMARQUE : Pour plus d'informations, consultez www.dell.com/ossupport.**

**REMARQUE : Pour plus d'informations sur les versions spécifiques et les ajouts, consultez https://www.dell.com/** ⋒ **support/home/Drivers/SupportedOS/poweredge-T40.**

## **Spécifications des blocs d'alimentation (PSU)**

Le système PowerEdge T40 prend en charge un bloc d'alimentation en CA câblé.

#### **Tableau 4. Spécifications des blocs d'alimentation (PSU)**

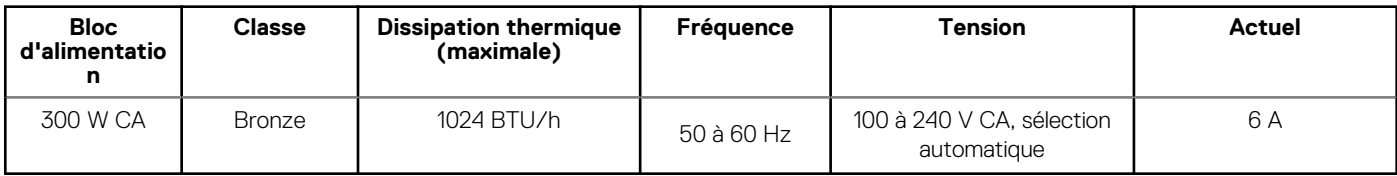

**REMARQUE : La dissipation thermique est calculée à partir de la puissance nominale du bloc d'alimentation (PSU).**

**REMARQUE : Le système PowerEdge T40 est également conçu pour se connecter aux systèmes d'alimentation**  (i) **informatiques d'une tension phase à phase ne dépassant pas 240 V.**

## **Spécifications du ventilateur du système**

système PowerEdge T40 prend en charge les appareils suivants :

- Un ventilateur de refroidissement du système situé sur la partie supérieure du système.
- Un ventilateur de refroidissement du processeur situé sur le dissipateur de chaleur.
- **REMARQUE : Lorsque vous sélectionnez ou mettez à niveau la configuration de votre système, vérifiezsystème sa consommation électrique avec Dell Energy Smart Solution Advisor (Dell.com/ESSA) pour vous assurer une utilisation optimale de l'alimentation.**

## **Caractéristiques de la pile du Système**

Le système PowerEdge T40 requiert une pile bouton au lithium CR 2032 3.0-Vsystème.

## **Caractéristiques des cartes d'extension**

Le système PowerEdge T40 prend en charge jusqu'à trois cartes PCI Express (PCIe) de 3e génération et une carte PCI.

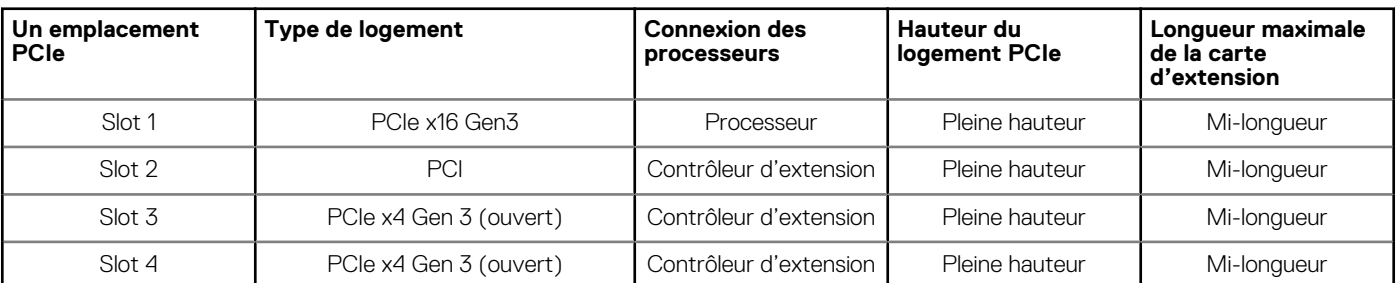

**Tableau 5. Logements de carte d'extension disponibles sur la carte système**

**REMARQUE : Les cartes d'extension ne sont pas remplaçables à chaud.**

## **Spécifications de la mémoire**

**PRÉCAUTION : Dell recommande d'utiliser des barrettes DIMM ECC pour réduire les risques d'erreurs non corrigibles (erreurs système, perte de données, corruption silencieuse de données). Les barrettes DIMM non ECC ne sont pas utilisées pour les applications stratégiques.**

**REMARQUE : Les barrettes DIMM non ECC sont uniquement prises en charge dans certains pays. Pour plus d'informations à ce sujet, veuillez contacter votre ingénieur commercial.**

### **Tableau 6. Spécifications de la mémoire**

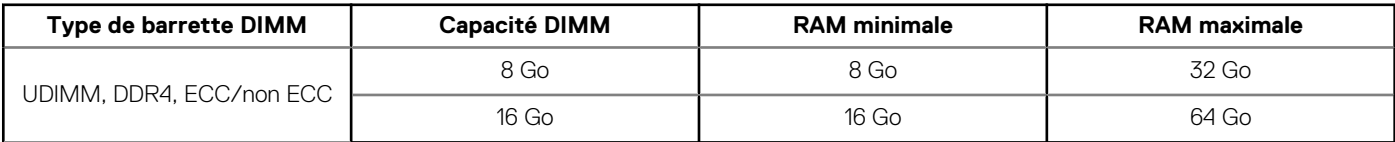

## **Caractéristiques du contrôleur de stockage**

Le système PowerEdgeT40 prend en charge le RAID logiciel Intel Virtual RAID sur CPU (Intel VROC).

**REMARQUE : Intel VROC prend en charge les modes RAID 0, 1, 5 et 10.**

**REMARQUE : Le système PowerEdge T40 ne prend pas en charge les modes RAID 10, qui est pris en charge uniquement**   $\bigcap$ **sur les systèmes dotés de 4 disques.**

## **Caractéristiques du lecteur**

### **Disques**

système PowerEdge T40 prend en charge les configurations de disques suivantes :

### **Tableau 7. Configurations de disques**

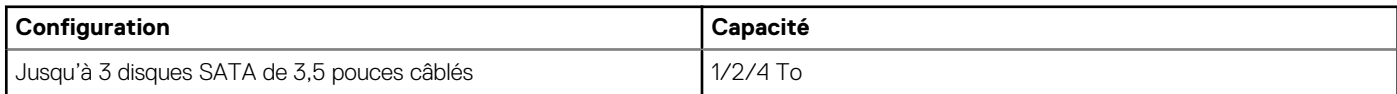

### **REMARQUE : Le système PowerEdge T40 prend en charge uniquement les disques d'entrée de gamme.**

**Disques d'entrée de gamme** : Disques les moins chers, utilisés lorsque le nombre total de disques est réduit et limité. En fonction des restrictions d'utilisation, ces disques sont disponibles sur quelques systèmes et configurations.

### **Lecteurs optiques**

système PowerEdge T40 est compatible avec les lecteurs optiques suivants :

### **Tableau 8. Type de lecteur optique pris en charge**

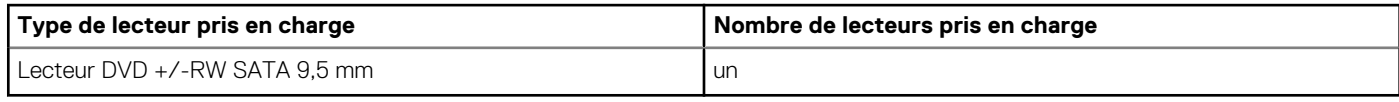

**REMARQUE : les lecteurs optiques externes peuvent être connectés au moyen des ports USB.**

## **Spécifications des ports et connecteurs**

### **Caractéristiques des ports USB**

Le système PowerEdge T40 prend en charge les ports USB indiqués ci-dessous:

#### **Tableau 9. Caractéristiques techniques des connexions USB systèmePowerEdge T40**

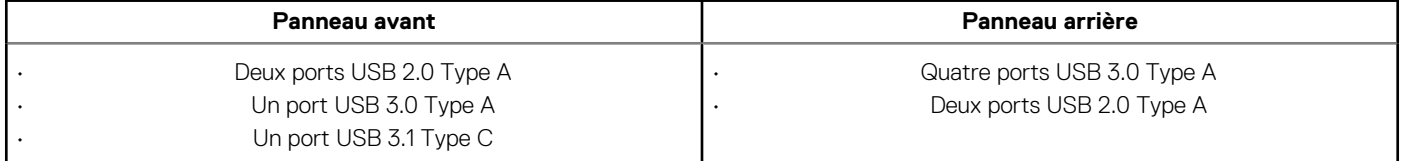

### **Caractéristiques du port NIC**

Le système PowerEdge T40 prend en charge un port de contrôleur d'interface réseau (NIC) situé sur le panneau arrière, disponible dans les configurations de carte réseau de 10/100/1 000 Mbit/s.

### **Caractéristiques du connecteur série**

système PowerEdge T40 prend en charge un connecteur série sur le panneau arrière, de type DTE (Data Terminal Equipment) à 9 broches conforme à la norme 16550.

### **Caractéristiques techniques des ports DisplayPort**

Le système PowerEdge T40 prend en charge deux ports DisplayPort situés sur le panneau arrière du système.

## **Spécifications vidéo**

Le système PowerEdge T40 prend en charge :

- Carte graphique Intel® UHD P630 pour processeur Intel Xeon E
- Carte graphique Intel UHD 630 pour processeur Intel Core i3
- Carte graphique Intel UHD 610 pour processeur Intel Pentium Gold

## **Spécifications environnementales**

**REMARQUE : Pour plus d'informations sur les certifications environnementales, consultez la Product Environmental Datasheet (Fiche technique environnementale du produit) qui se trouve dans la section Manuels et documents sur www.dell.com/support/home.**

### **Tableau 10. Spécifications de température**

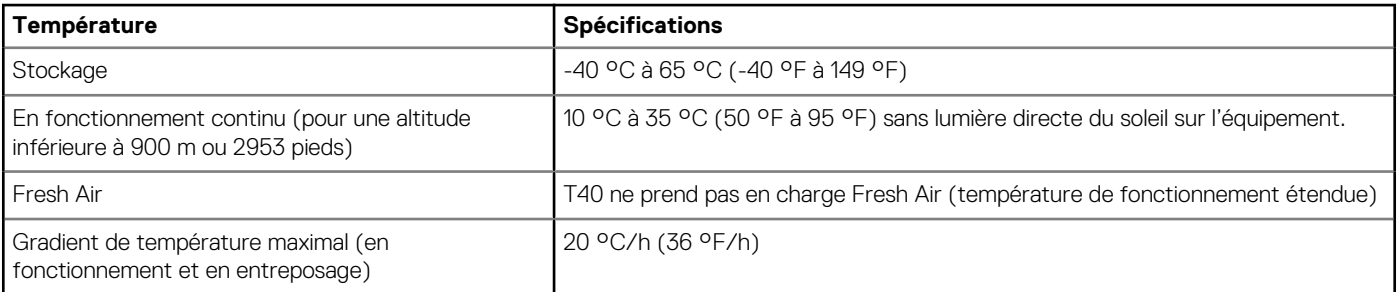

### **Tableau 11. Spécifications d'humidité relative**

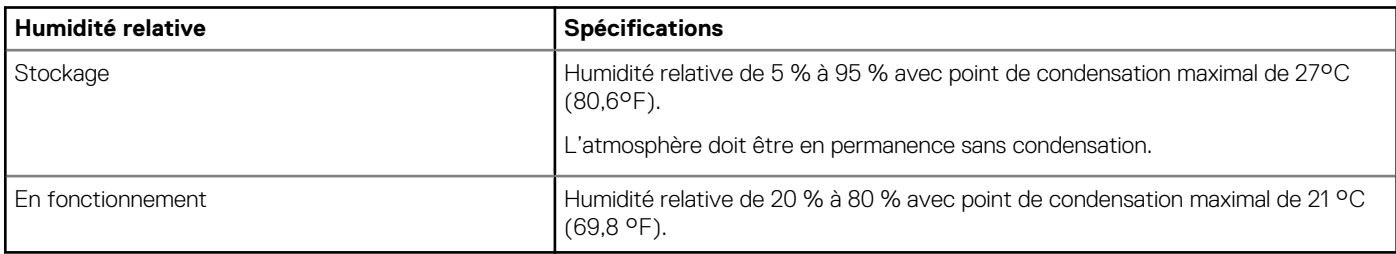

### **Tableau 12. Caractéristiques de vibration maximale**

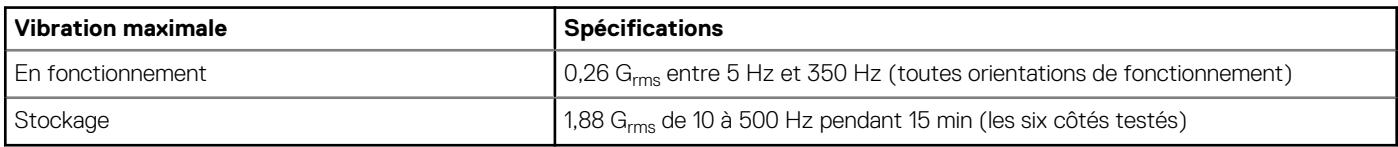

### **Tableau 13. Spécifications d'onde de choc maximale**

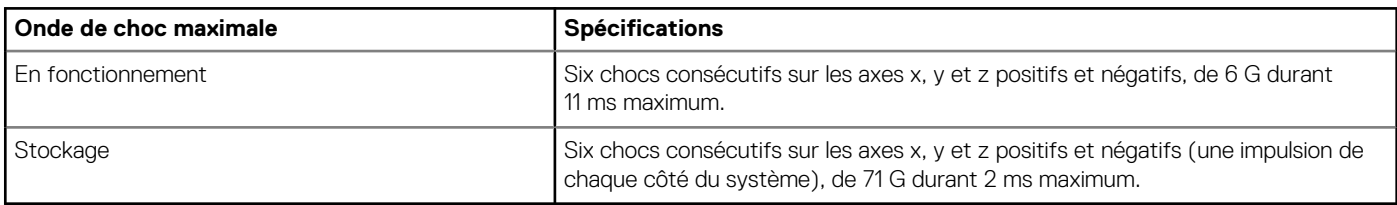

### **Tableau 14. Caractéristiques d'altitude maximale**

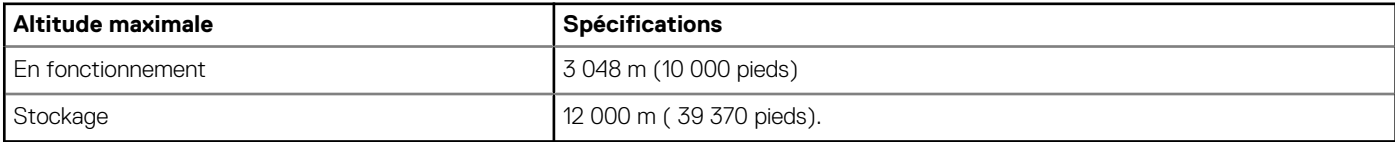

### **Tableau 15. Spécifications de diminution de température de fonctionnement**

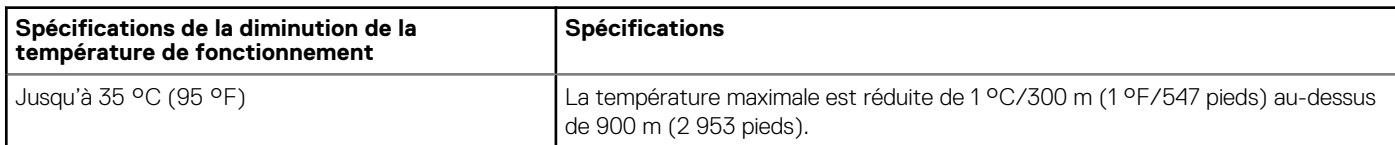

### **Tableau des restrictions thermiques**

### **Tableau 16. Tableau des restrictions thermiques**

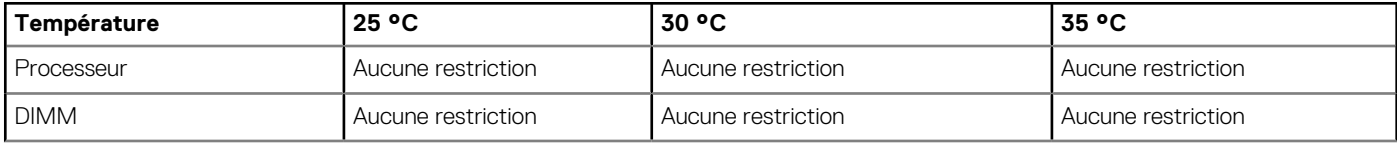

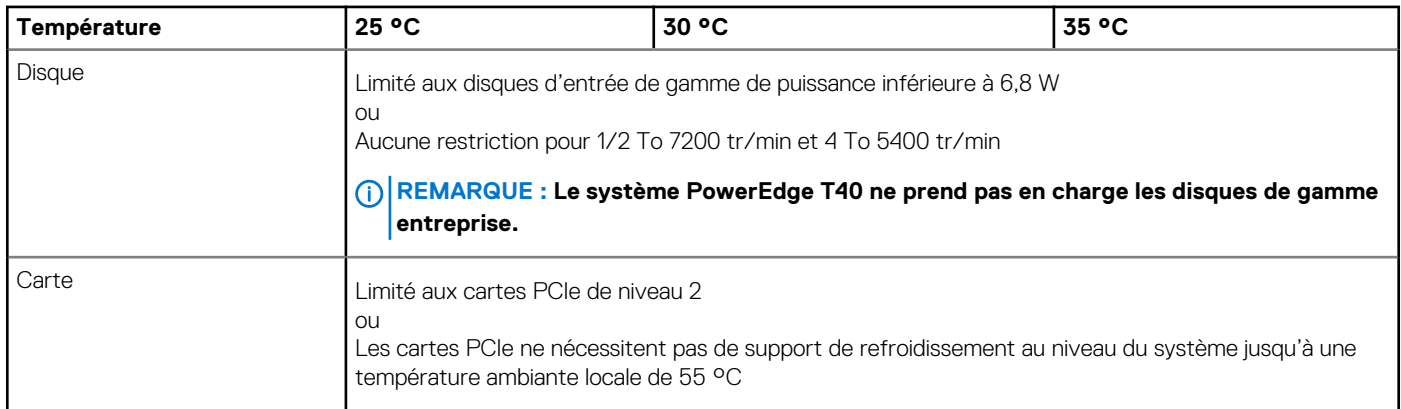

## **Caractéristiques de contamination de particules et gazeuse**

### **Tableau 17. Caractéristiques de contamination particulaire**

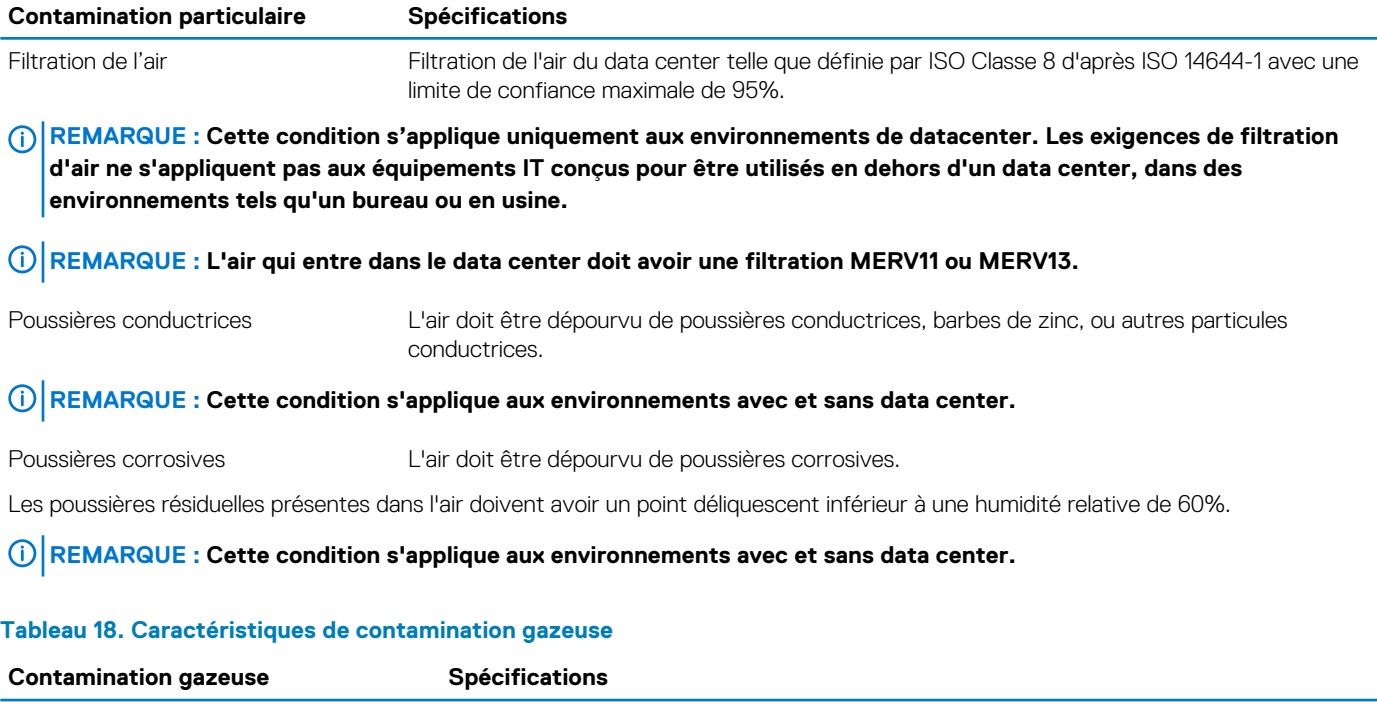

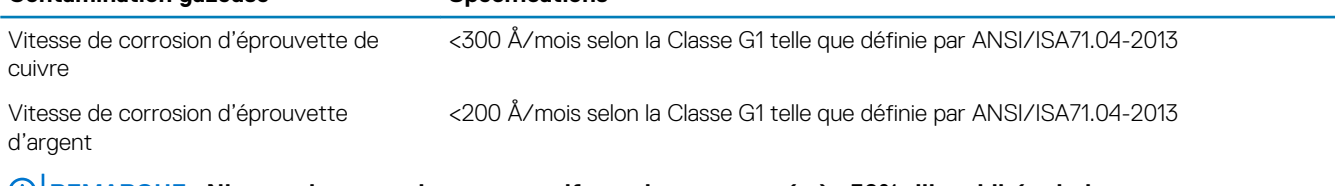

**REMARQUE : Niveaux de contaminants corrosifs maximaux mesurés à ≤50% d'humidité relative.**

# **Diagnostics du système et codes des voyants**

Les voyants de diagnostic situés sur le panneau avant du système affichent l'état du système pendant le démarrage.

### **Sujets :**

- Codes des voyants du panneau avant
- Codes des voyants de carte réseau
- Auto-test intégré du bloc d'alimentation
- Diagnostics ePSA (Enhanced Pre-Boot System Assessment)
- **Diagnostics**
- Messages d'erreur de diagnostics
- Messages d'erreur du système

## **Codes des voyants du panneau avant**

**REMARQUE : Aucun voyant de diagnostic n'est allumé lorsque système est hors tension. Pour démarrer le système, branchez-le à une source d'alimentation active et appuyez sur le bouton d'alimentation.**

#### **Tableau 19. Codes des voyants du panneau avant**

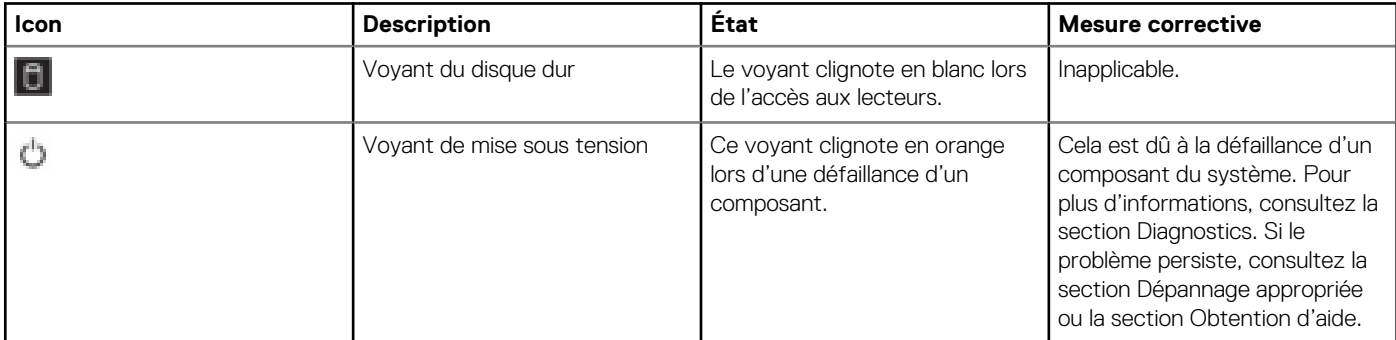

## **Codes des voyants de carte réseau**

Chaque carte réseau du panneau arrière est munie d'un voyant qui indique l'activité du réseau et l'état de la liaison. Le voyant d'activité indique si la carte réseau est connectée ou non. Le voyant de liaison indique la vitesse du réseau de connexion.

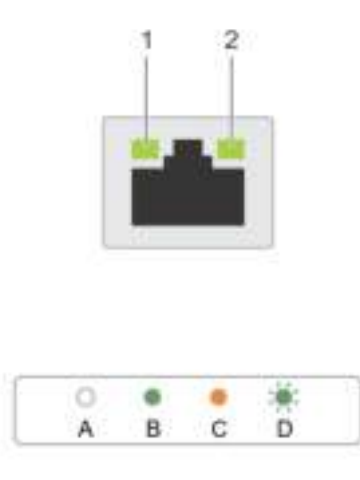

#### **Figure 4. Voyants de carte réseau**

1. Voyant de liaison 2. voyant d'activité

### **Tableau 20. Voyants de carte réseau**

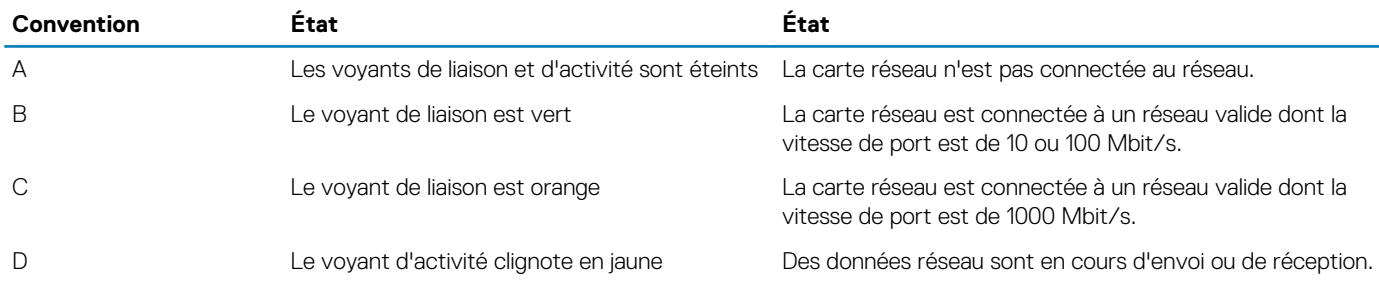

## **Auto-test intégré du bloc d'alimentation**

Le système PowerEdge T40 prend en charge l'auto-test intégré (BIST) de l'unité d'alimentation.

- 1. Mettez le serveur hors tension.
- 2. Débranchez le cordon d'alimentation du bloc d'alimentation et patientez 15 secondes.
- 3. Au bout de 15 secondes, branchez le cordon d'alimentation au bloc d'alimentation
- 4. Appuyez sur le bouton du test BIST du bloc d'alimentation :
	- Si le voyant s'allume et reste allumé lorsque vous appuyez sur le bouton BIST, cela indique que le bloc d'alimentation est opérationnel. Poursuivez les étapes de dépannage pour les autres appareils.
	- Si le voyant ne s'allume pas, cela indique une défaillance du bloc d'alimentation.

## **Étapes pour vérifier que le bloc d'alimentation est défectueux**

Suivez les étapes pour identifier un bloc d'alimentation défectueux.

1. Débranchez le cordon d'alimentation du bloc d'alimentation.

### **PRÉCAUTION : Veillez à prendre les précautions de sécurité appropriées avant d'accéder aux composants du serveur.**

- 2. Déconnectez les câbles du bloc d'alimentation interne sur la carte mère et sur chaque dispositif interne.
- 3. Connectez le cordon d'alimentation au bloc d'alimentation
- 4. Appuyez sur le bouton du test BIST du bloc d'alimentation :
- Si le voyant s'allume et reste allumé lorsque vous appuyez sur le bouton BIST, cela indique que le bloc d'alimentation est opérationnel. Poursuivez les étapes de dépannage pour les autres appareils.
- Si le voyant ne s'allume pas, cela indique une défaillance du bloc d'alimentation. Réinstallez le bloc d'alimentation.

# **Diagnostics ePSA (Enhanced Pre-Boot System Assessment)**

Les diagnostics ePSA (également appelés diagnostics système) effectuent une vérification complète de votre matériel. Le diagnostic ePSA est intégré au BIOS qui l'exécute en interne. La fonction de diagnostics système intégrée offre un ensemble d'options pour des appareils ou des groupes d'appareils particuliers, permettant :

Vous pouvez lancer les diagnostics ePSA à partir du menu d'amorçage en appuyant sur la touche F12 durant le démarrage de l'ordinateur.

- d'exécuter des tests automatiquement ou en mode interactif ;
- de répéter les tests ;
- d'afficher ou d'enregistrer les résultats des tests ;
- d'exécuter des tests rigoureux et d'introduire des options de tests supplémentaires pour fournir des informations complémentaires sur le ou les périphériques défaillants ;
- d'afficher des messages d'état qui indiquent si les tests ont abouti ;
- de visualiser des messages d'erreur qui vous informent des problèmes rencontrés pendant l'exécution d'un test.

**REMARQUE : Certains tests d'appareils spécifiques nécessitent une intervention de l'utilisateur. Veillez à rester devant**  O **l'ordinateur durant l'exécution des tests de diagnostic.**

### **Exécution des diagnostics ePSA**

Appelez le démarrage de diagnostics par l'une des méthodes suggérées ci-dessous :

- 1. Mettez le système sous tension.
- 2. Durant le démarrage du système, appuyez sur la touche F12 lorsque s'affiche le logo Dell.
- 3. Dans l'écran du menu de démarrage, utilisez les touches fléchées haut/bas pour sélectionner l'option **Diagnostics** et appuyez sur **Entrée**.

**REMARQUE : La fenêtre ePSA (Enhanced Pre-Boot System Assessment) s'affiche, répertoriant tous les appareils**  ⋒ **détectés sur le système. Les tests de diagnostic sont exécutés sur tous les appareils détectés.**

- 4. Appuyez sur la flèche dans le coin inférieur droit pour accéder à la liste des pages. Les éléments détectés sont répertoriés et testés.
- 5. Pour lancer un test de diagnostic sur un périphérique donné, appuyez sur Échap, puis cliquez sur **Yes (oui)** pour arrêter le test de diagnostic en cours.
- 6. Sélectionnez ensuite le périphérique que vous souhaitez diagnostiquer dans le panneau de gauche et cliquez sur **Run Tests (exécuter les tests)**.
- 7. En cas de problèmes, des codes d'erreur s'affichent. Notez les codes d'erreur et contactez Dell.

## **Diagnostics**

**Voyant d'état de l'alimentation :** indique l'état de l'alimentation.

**Orange fixe** : le système ne peut pas démarrer sur le système d'exploitation. Cela indique une défaillance du bloc d'alimentation ou d'un autre appareil du système.

**Orange clignotant** : le système ne peut pas démarrer sur le système d'exploitation. Cela indique que le bloc d'alimentation fonctionne normalement, et qu'un autre appareil du système est défaillant ou n'est pas correctement installé.

#### $\bigcap$ **REMARQUE : Pour déterminer l'appareil concerné, consultez la section relative aux codes des voyants d'état.**

**Hors tension** : le système est en mode de veille prolongée ou hors tension.

Le voyant d'état de l'alimentation clignote en orange et émet des signaux sonores indiquant des défaillances.

Par exemple, le voyant d'état de l'alimentation clignote en orange deux fois, suivi d'une pause, puis clignote cinq fois suivi d'une pause. Ce code 2/5, qui continue jusqu'à l'arrêt de l'ordinateur, indique que l'image de récupération est introuvable.

Le tableau suivant indique les différentes séquences de voyants et leur signification :

#### **Tableau 21. Codes des voyants de diagnostic et des bips sonores**

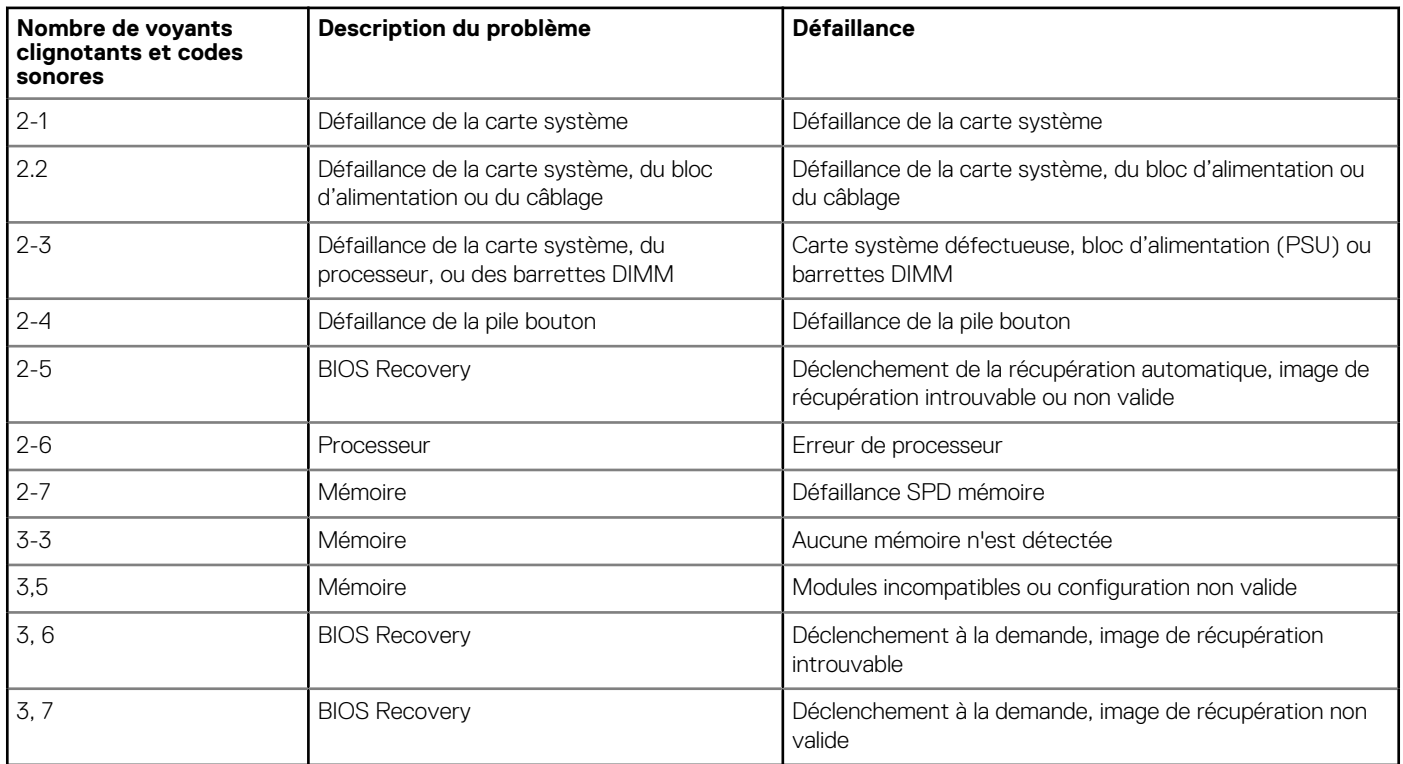

Le système peut émettre une série de bips sonores lors du démarrage si l'affichage des erreurs ou des problèmes est impossible. Ces codes sonores répétés aident l'utilisateur à résoudre les problèmes rencontrés sur le système.

# **Messages d'erreur de diagnostics**

#### **Tableau 22. Messages d'erreur de diagnostics**

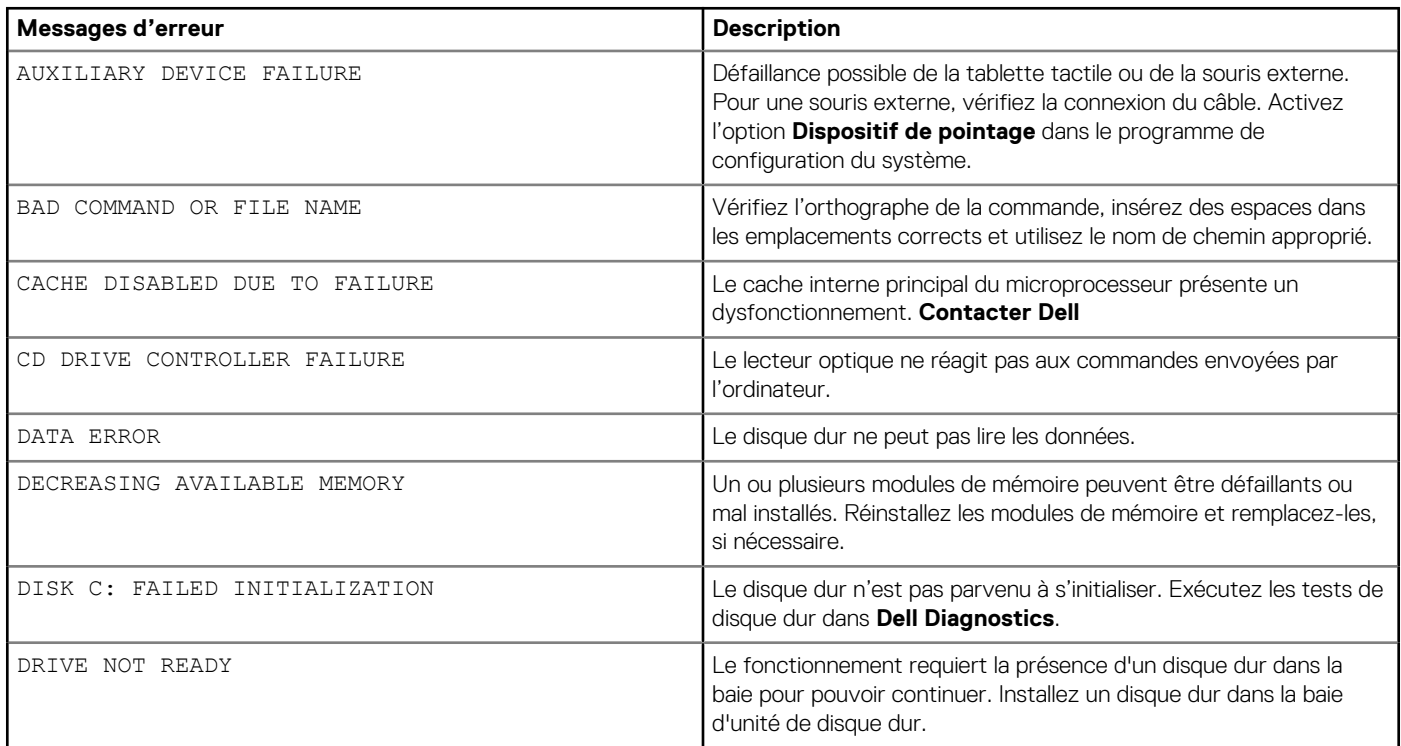

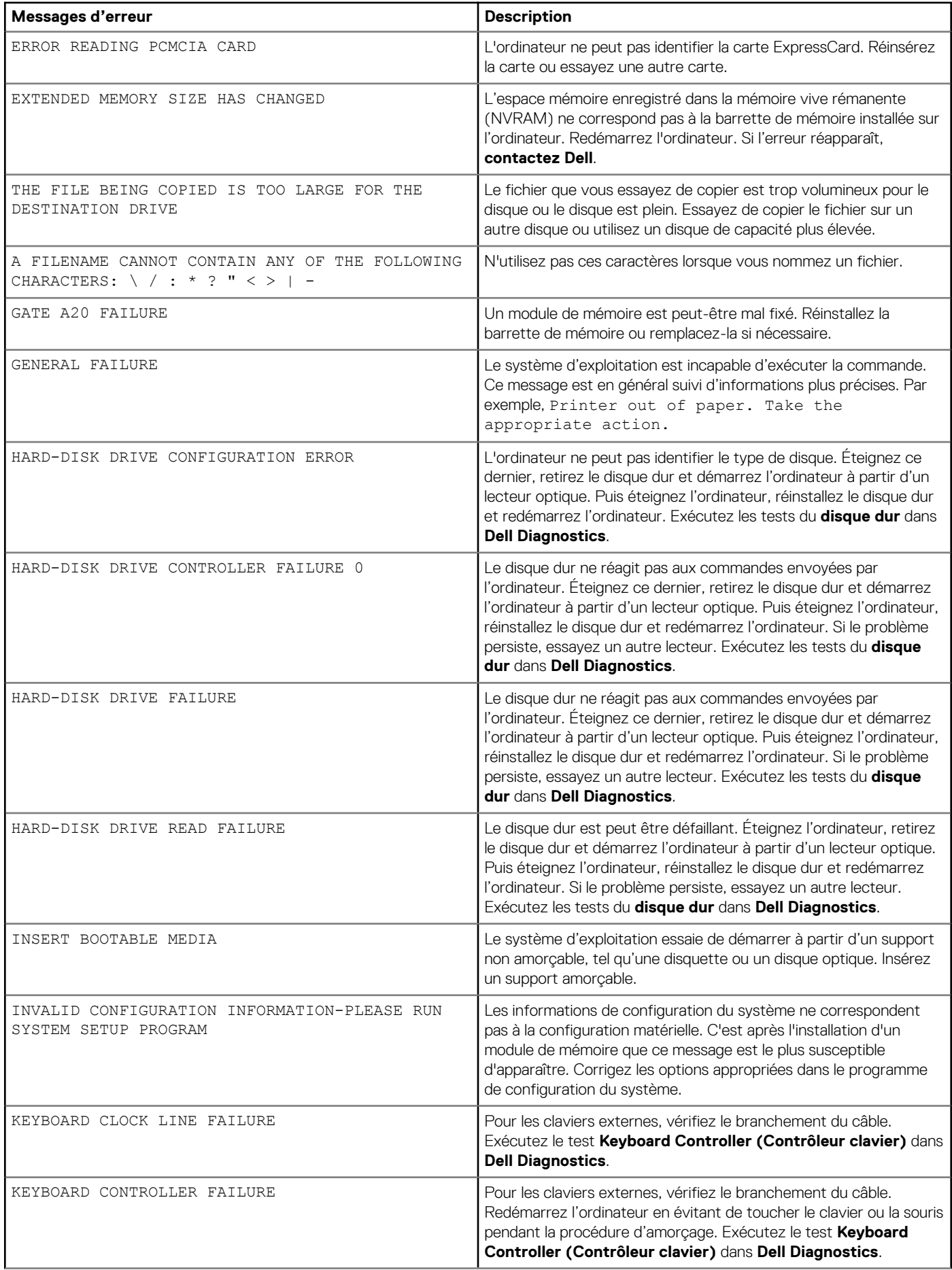

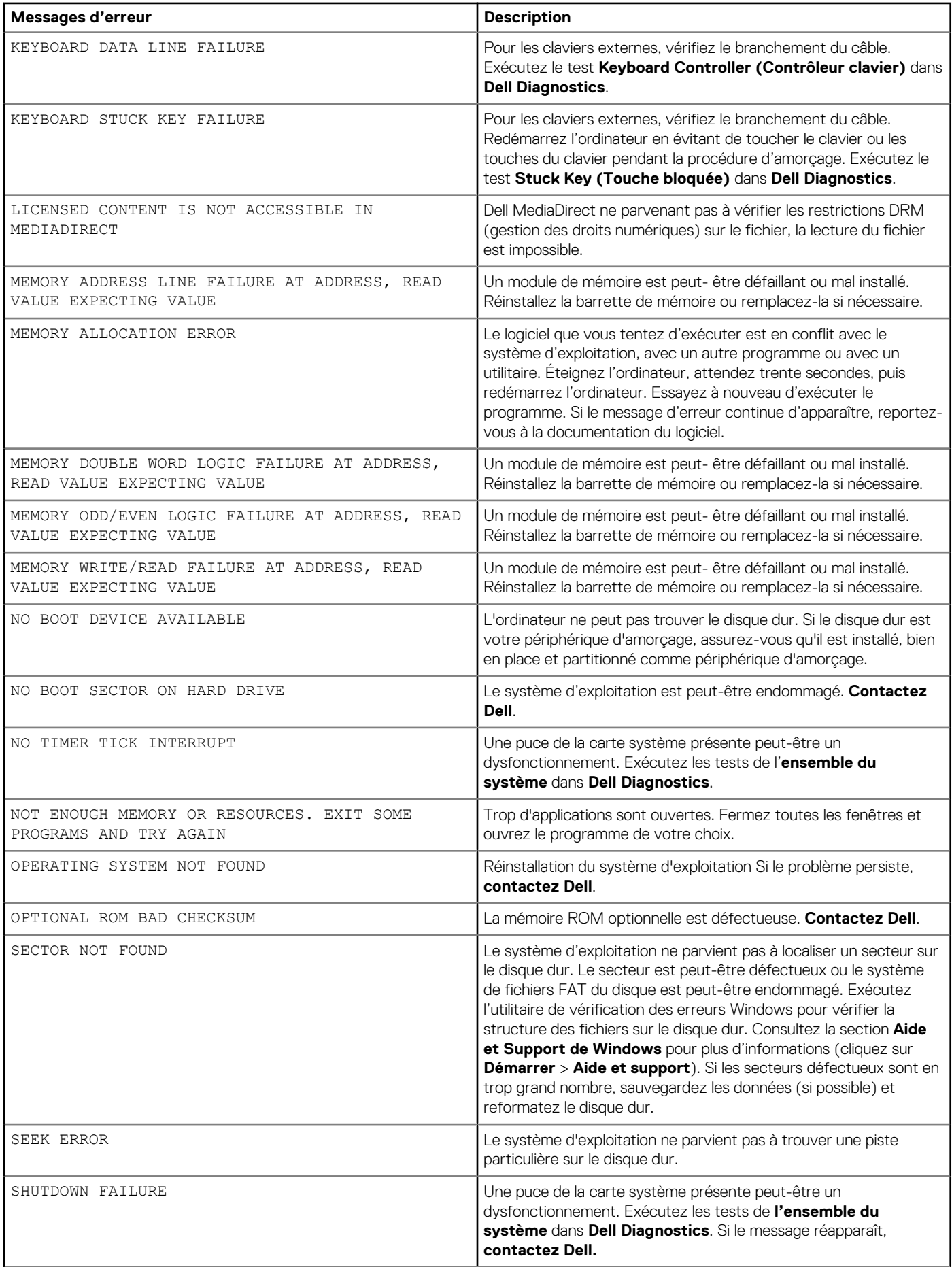

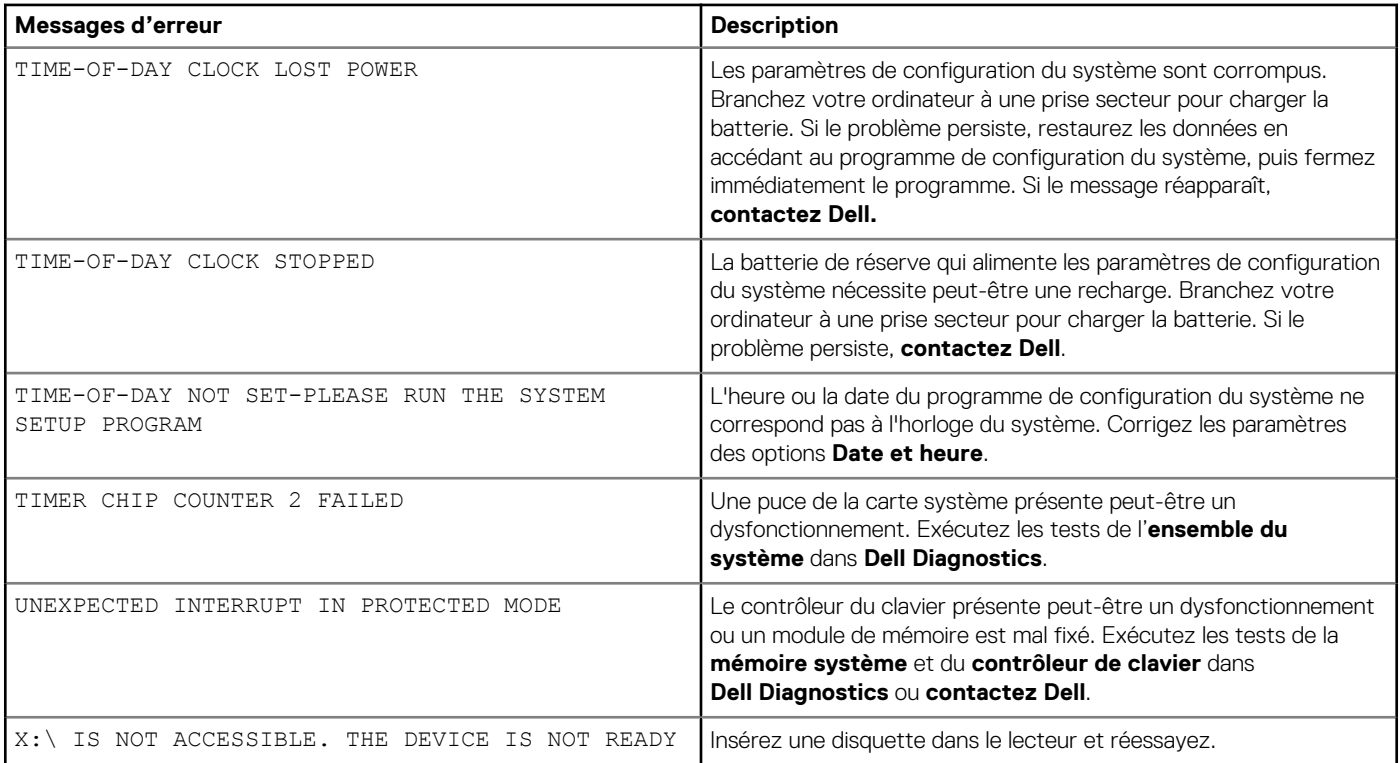

# **Messages d'erreur du système**

### **Tableau 23. Messages d'erreur du système**

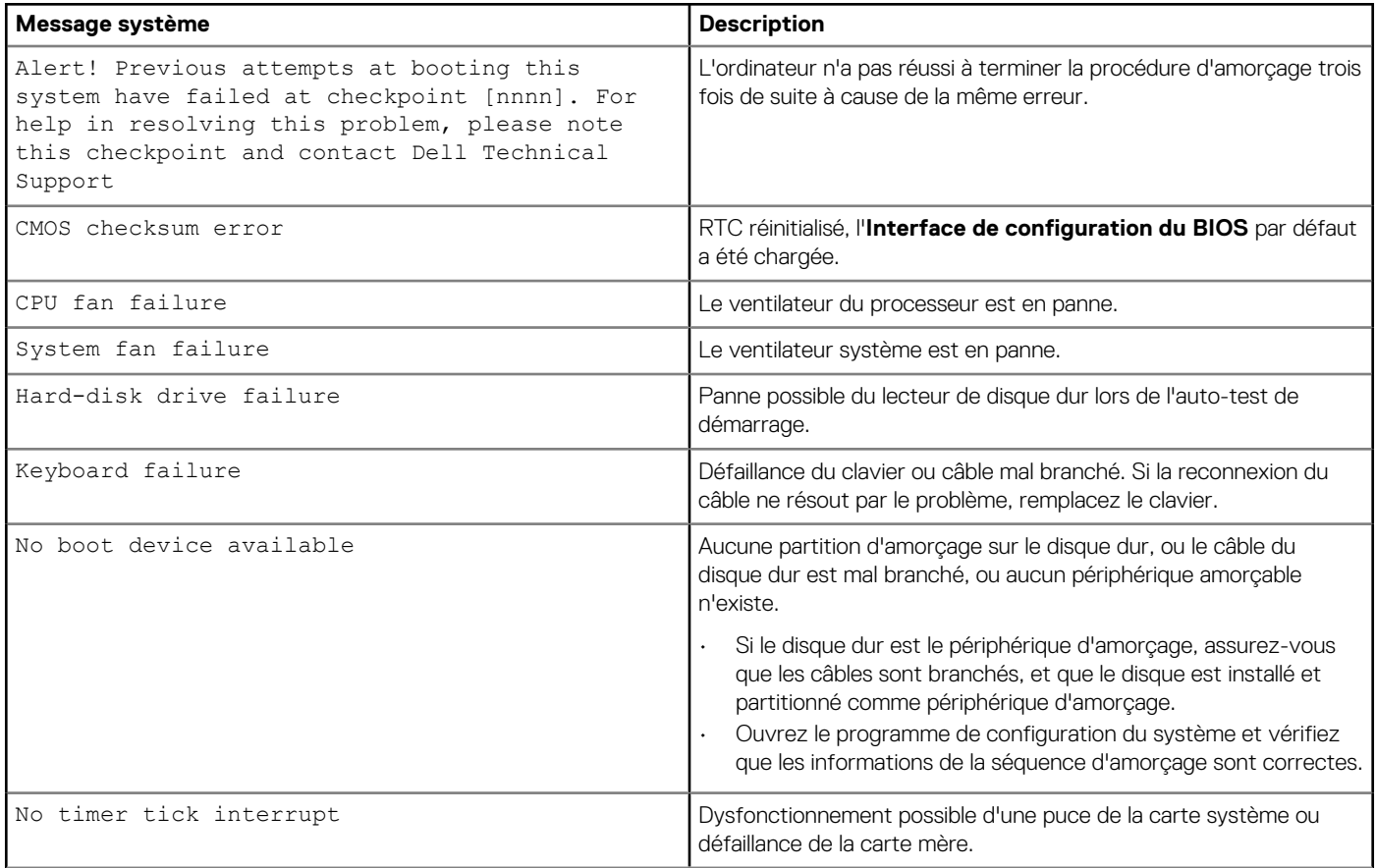

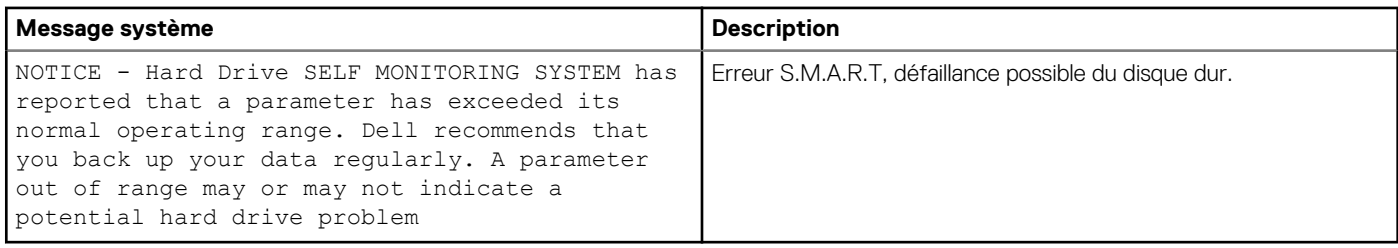